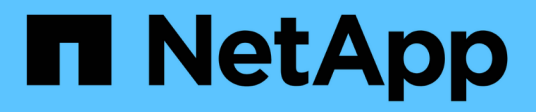

## **Eseguire l'upgrade spostando lo storage**

Upgrade controllers

NetApp February 22, 2024

This PDF was generated from https://docs.netapp.com/it-it/ontap-systems-upgrade/upgrade/upgrade-bymoving-storage-parent.html on February 22, 2024. Always check docs.netapp.com for the latest.

# **Sommario**

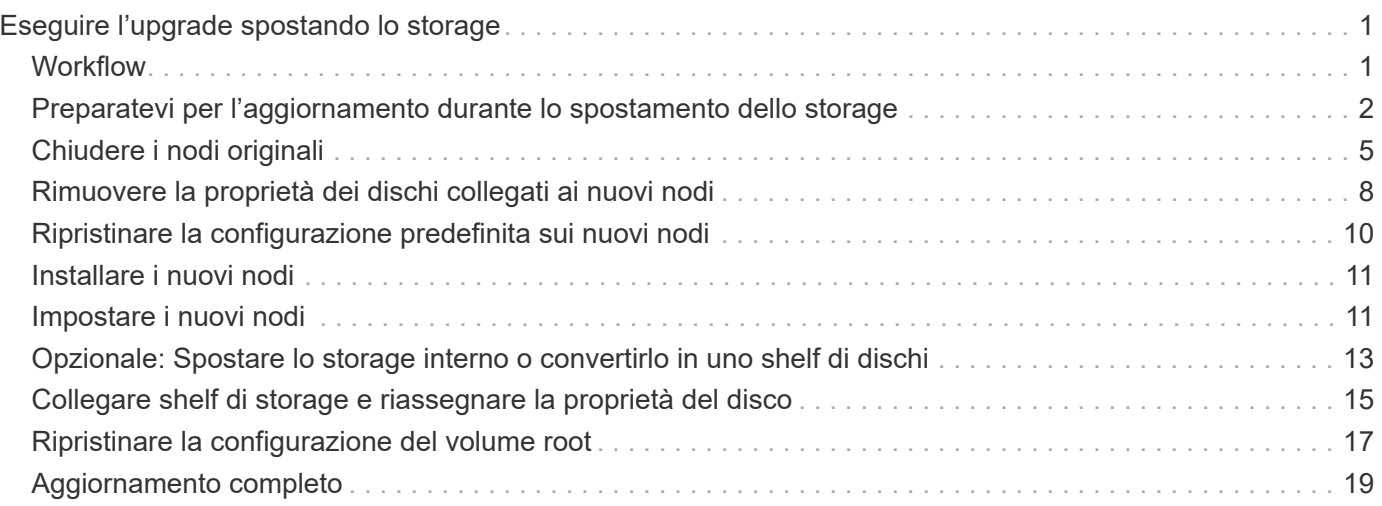

# <span id="page-2-0"></span>**Eseguire l'upgrade spostando lo storage**

## <span id="page-2-1"></span>**Workflow**

Se si sta aggiornando l'hardware del controller spostando lo storage, si preparano i nodi originali e si configurano i nuovi nodi. Alcuni modelli di piattaforma supportano il trasferimento dello storage interno ai nuovi nodi. Riassegnare i dischi e ripristinare la configurazione del volume root nei nuovi nodi e configurare le porte di rete. L'aggiornamento tramite lo spostamento dello storage è una procedura di interruzione.

> Nei passaggi per l'aggiornamento dell'hardware del controller mediante lo spostamento dello storage, i nodi originali sono chiamati node1 e node2, mentre i nuovi nodi sono chiamati node3 e node4. Durante la procedura descritta, il node1 viene sostituito dal node3, mentre il node2 viene sostituito dal node4.

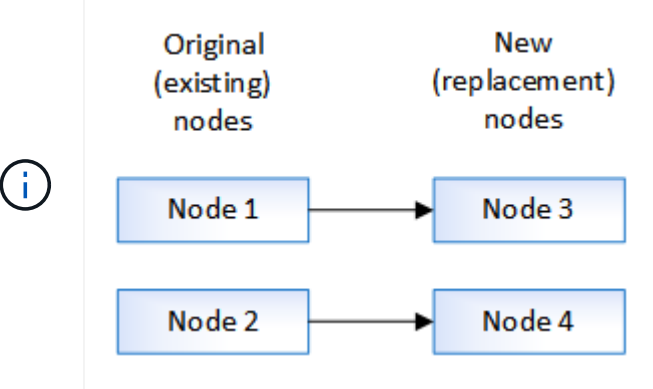

I termini node1, node2, node3 e node4 vengono utilizzati solo per distinguere tra i nodi originali e quelli nuovi. Quando si segue la procedura, è necessario sostituirli con i nomi reali dei nodi originali e nuovi. Tuttavia, in realtà, i nomi dei nodi non cambiano: Node3 ha il nome node1 e node4 ha il nome node2 dopo l'aggiornamento dell'hardware del controller.

### **["Preparatevi per l'aggiornamento durante lo spostamento dello storage"](upgrade-prepare-when-moving-storage.html)**

Prima di eseguire l'aggiornamento spostando lo spazio di archiviazione, è necessario raccogliere le informazioni sulle licenze dai nodi originali, pianificare la configurazione di rete, registrare gli ID di sistema e preparare i file necessari per il netboot.

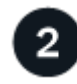

### **["Chiudere i nodi originali"](upgrade-shutdown-remove-original-nodes.html)**

Quando si arrestano e si rimuovono i nodi originali, viene inviato un messaggio AutoSupport relativo all'aggiornamento, si distruggono le cassette postali, si spengono i nodi e si rimuove lo chassis.

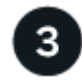

### **["Rimuovere la proprietà dei dischi collegati ai nuovi nodi"](upgrade-remove-disk-ownership-new-nodes.html)**

Se i nuovi nodi hanno dischi interni o shelf add-on collegati al sistema, questi possono interferire con l'aggiornamento del controller. È necessario rimuovere la proprietà di tutti i nuovi dischi forniti con node3/node4.

### **["Ripristinare la configurazione predefinita sui nuovi nodi"](upgrade-reset-default-configuration-node3-and-node4.html)**

Per verificare che le informazioni di configurazione sul supporto di avvio non interferiscano con l'aggiornamento del controller, è necessario ripristinare le impostazioni di configurazione predefinite delle configurazioni di node3 e node4.

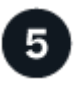

### **["Installare i nuovi nodi"](upgrade-install-new-nodes.html)**

Quando si esegue l'aggiornamento spostando lo storage, si inizia installando il nodo 3 e il nodo 4 e collegando le connessioni di alimentazione, console e rete ai nuovi nodi.

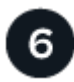

### **["Impostare i nuovi nodi"](upgrade-set-up-new-nodes.html)**

Durante il processo di aggiornamento mediante lo spostamento dello storage, si accende node3 e node4, si avvia l'immagine software e si configurano i nodi. Il layout fisico delle porte tra i nodi originale e nuovo può essere diverso. È necessario eseguire il mapping delle porte tra i nodi originali e quelli sostitutivi per identificare il layout corretto di porte e connessioni.

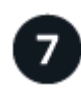

### **["Opzionale: Spostare lo storage interno o convertire il sistema in uno shelf di dischi"](upgrade-optional-move-internal-storage.html)**

Se il nodo originale è uno dei modelli supportati, è possibile spostare dischi SATA interni, SSD o dischi SAS in uno shelf di dischi collegato ai nuovi nodi durante il processo di upgrade, mediante lo spostamento dello storage. È inoltre possibile convertire il sistema in uno shelf di dischi e collegarlo ai nuovi nodi.

### **["Collegare shelf di storage e riassegnare la proprietà del disco"](upgrade-attach-shelves-reassign-disks.html)**

Si riassegnano i dischi che appartenevano rispettivamente a node1 e node2 a node3 e node4.

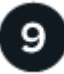

### **["Ripristinare la configurazione del volume root"](upgrade-restore-root-volume-config.html)**

Le informazioni di configurazione vengono ripristinate dal volume root ai dispositivi di avvio.

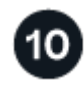

### **["Completare l'aggiornamento"](upgrade-complete.html)**

Completare l'aggiornamento in ONTAP 9.8 o versione successiva o in ONTAP 9.7 o versione precedente.

### **Informazioni correlate**

• ["Aggiorna AFF A250 a AFF A400 convertendo in uno shelf di dischi"](https://docs.netapp.com/it-it/ontap-systems-upgrade/upgrade/upgrade_aff_a250_to_aff_a400_ndu_upgrade_workflow.html) (procedura senza interruzioni).

### <span id="page-3-0"></span>**Preparatevi per l'aggiornamento durante lo spostamento dello storage**

Prima di eseguire l'aggiornamento spostando lo storage, è necessario raccogliere informazioni sulle licenze dai nodi originali, pianificare la configurazione di rete, registrare gli ID di sistema e preparare i file necessari per il netboot.

### **Fasi**

1. Visualizzare e registrare le informazioni di licenza dai nodi originali, node1 e node2:

system license show

- 2. Se si utilizza Storage Encryption sulla coppia ha node1/node2 e i nuovi nodi dispongono di dischi abilitati alla crittografia, assicurarsi che i dischi dei nodi originali siano digitati correttamente:
	- a. Visualizza informazioni sui dischi con crittografia automatica (SED)

storage encryption disk show

b. Se alcuni dischi sono associati a una chiave ID sicura non di produzione (non MSID), reinserirli in una chiave MSID

storage encryption disk modify

3. Registra le informazioni sulla porta e sulla configurazione LIF sulla coppia ha node1/node2:

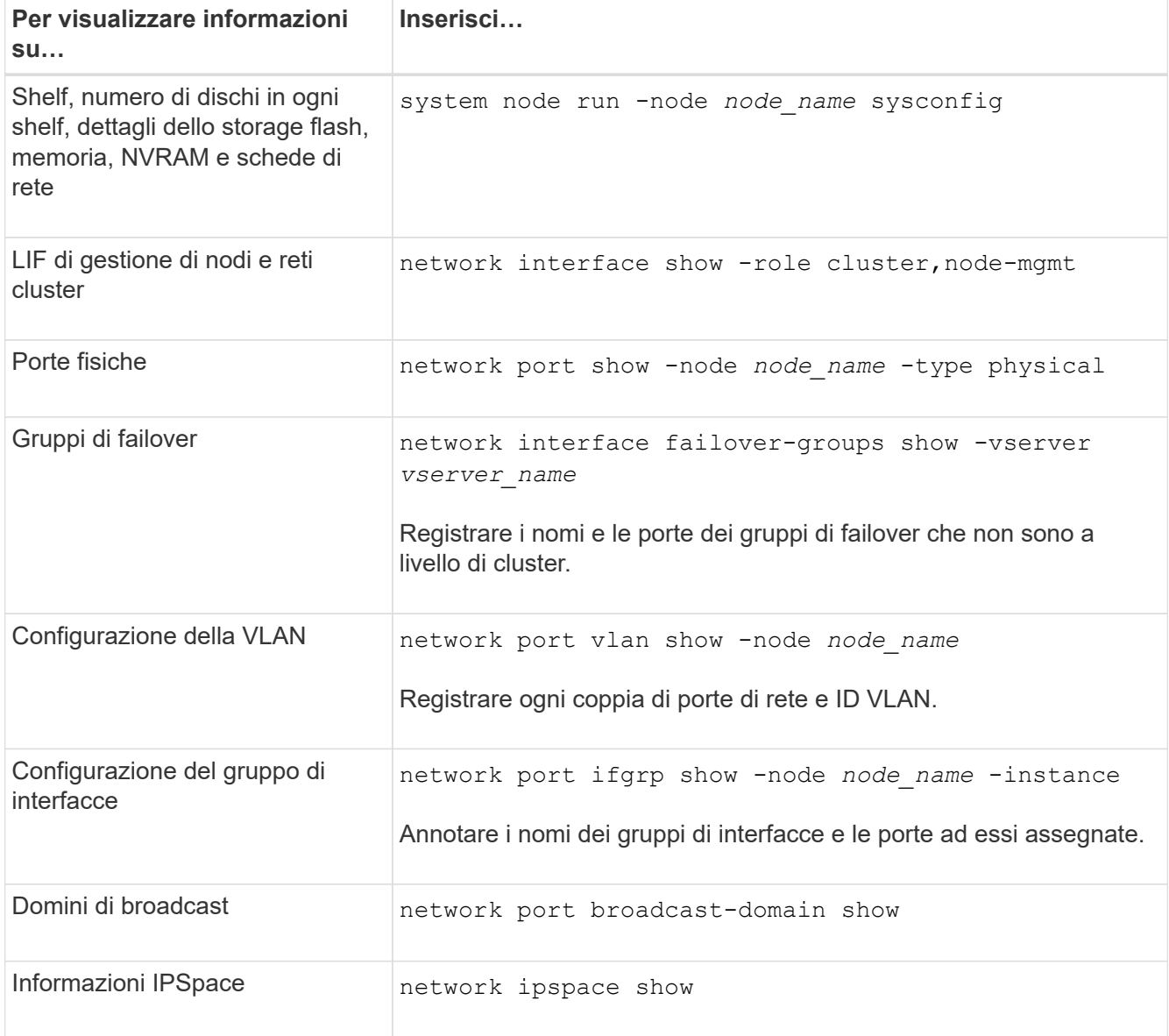

- 4. Ottenere informazioni sulle porte del cluster predefinite, le porte dati e le porte di gestione dei nodi per ogni nuovo nodo che si sta aggiornando a: ["NetApp Hardware Universe"](https://hwu.netapp.com)
- 5. alcuni sistemi, ad esempio FAS8300, AFF A400 o FAS8700, Utilizzare le porte "e0a" e "e0b" come porte di interconnessione ad alta disponibilità (ha). Se si esegue l'aggiornamento da un sistema, ad esempio FAS8200 o AFF A300, a un sistema che utilizza le porte "e0a" e "e0b" come porte di interconnessione ha, È necessario riassegnare le LIF di gestione e di intercluster configurate su queste porte del sistema originale a porte alternative del sistema sostitutivo.

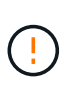

Quando le porte "e0a" e "e0b" vengono utilizzate come porte di interconnessione ha sul sistema sostitutivo, qualsiasi LIF di gestione o intercluster configurata su queste porte potrebbe causare un errore di aggiornamento impedendo alla configurazione ha di utilizzare le porte "e0a" e "e0b" per avviare il sistema sostitutivo.

- a. Verificare se il sistema sostitutivo utilizza le porte "e0a" e "e0b" come porte ha: ["NetApp Hardware](https://hwu.netapp.com) [Universe"](https://hwu.netapp.com)
- b. Se necessario, identificare le LIF di gestione o intercluster configurate sulle porte "e0a" e "e0b" del sistema originale:

network interface show -home-port *port\_name*

c. Se necessario, riassegnare solo le LIF di gestione o intercluster interessate alle porte di rete che non vengono utilizzate come porte ha sul sistema sostitutivo:

```
network interface modify -vserver vserver_name -lif LIF_name -home-port
new_port_name
```
network interface revert -vserver *vserver\_name* -lif *LIF\_name*

Nell'esempio seguente, le LIF di gestione e di intercluster sulle porte di rete "e0a" e "e0b" vengono riassegnate alle porte di rete "e1a" e "e1b". I nodi potrebbero utilizzare porte di rete diverse in quanto variano in base al sistema.

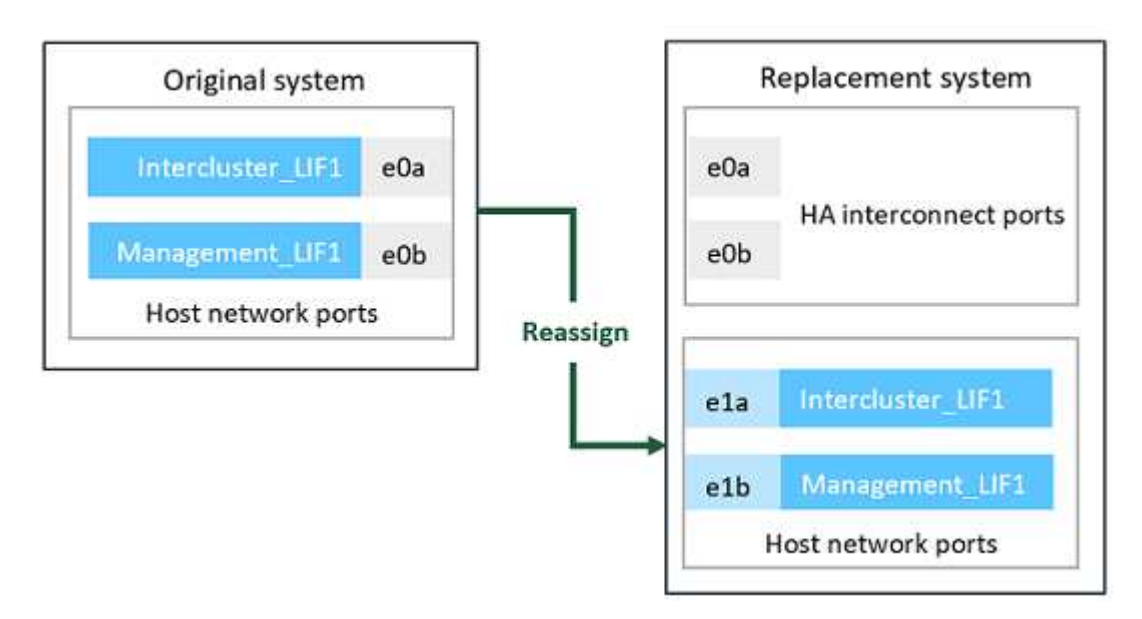

6. Scarica e prepara i file utilizzati per eseguire il netboot.

Dopo aver installato i nuovi nodi, potrebbe essere necessario eseguire il netboot per verificare che i nuovi nodi eseguano la stessa versione di ONTAP dei nodi originali. Il termine netboot indica che si sta eseguendo l'avvio da un'immagine ONTAP memorizzata su un server remoto. Durante la preparazione per il netboot, è necessario inserire una copia dell'immagine di boot di ONTAP 9 su un server Web a cui il sistema può accedere.

- a. Accedere a. ["Sito di supporto NetApp"](https://mysupport.netapp.com/site/) per scaricare i file utilizzati per eseguire il netboot del sistema.
- b. Scaricare il software ONTAP appropriato dalla sezione di download del software del sito di supporto NetApp e memorizzare il <ontap\_version> image.tgz file in una directory accessibile dal web.
- c. Passare alla directory accessibile dal Web e verificare che i file necessari siano disponibili.

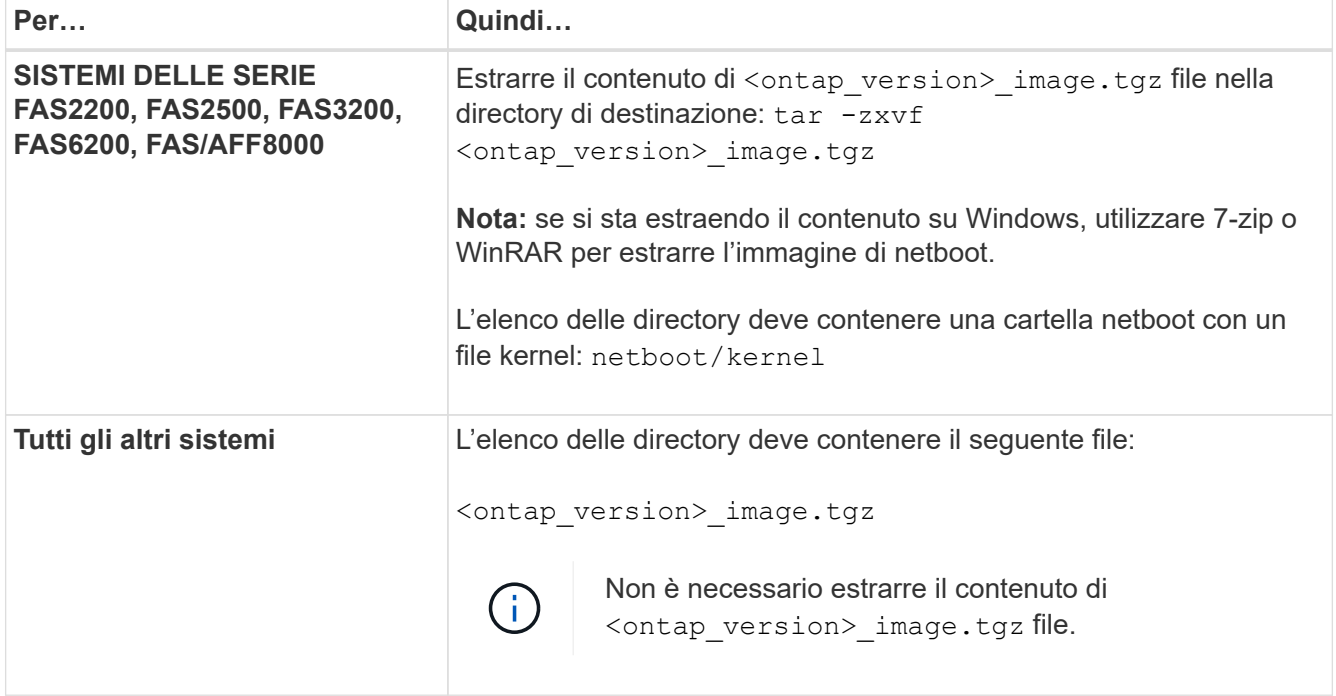

Verranno utilizzate le informazioni nella directory per ["impostare i nuovi nodi".](#page-12-1)

### <span id="page-6-0"></span>**Chiudere i nodi originali**

Quando si arrestano e si rimuovono i nodi originali, è necessario inviare un messaggio AutoSupport relativo all'aggiornamento, distruggere le caselle postali, spegnere i nodi e rimuovere lo chassis.

### **Fasi**

1. Inviare un messaggio AutoSupport da node1 e node2 per informare il supporto tecnico dell'aggiornamento:

```
system node autosupport invoke -node node name -type all -message "MAINT=2h
Upgrading node_name from platform_original to platform_new"
```
2. Disattivare l'alta disponibilità o il failover dello storage su node1 e node2:

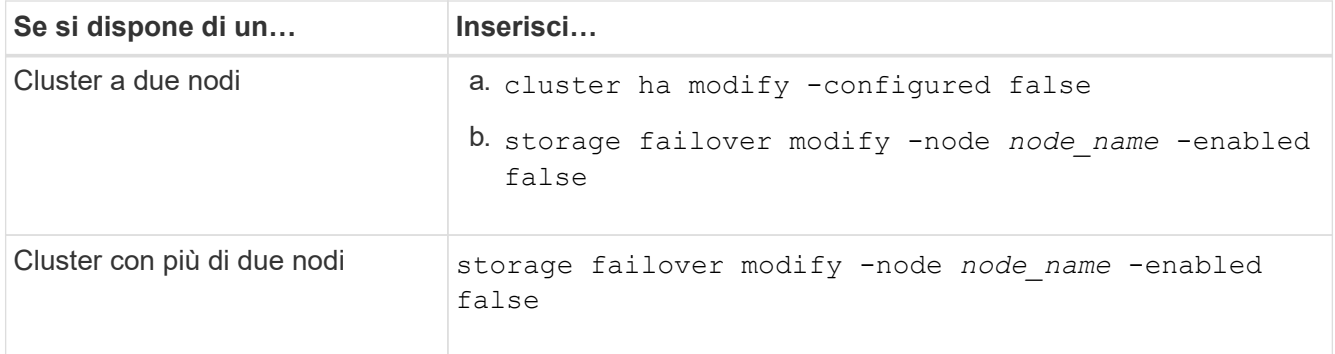

3. Arrestare il nodo:

system node halt -node *node\_name*

È possibile eliminare il controllo del quorum durante il processo di riavvio utilizzando -ignore-quorum -warnings opzione.

4. Connettersi alla console seriale, se non si è già connessi. Il nodo deve trovarsi al prompt DEL CARICATORE. Utilizzare boot ontap maint comando per l'avvio in modalità di manutenzione.

Potrebbe essere visualizzato un messaggio che richiede di confermare che il nodo partner è inattivo o che il Takeover è disattivato manualmente sul nodo partner. È possibile immettere yes per continuare.

5. Registra l'ID di sistema di ciascun nodo originale, ottenuto tramite le informazioni sulla proprietà del disco in modalità Maintenance:

disk show -v

Gli ID di sistema sono necessari quando si assegnano i dischi dai nodi originali ai nuovi nodi.

```
*> disk show -v
Local System ID: 118049495
DISK OWNER POOL SERIAL NUMBER HOME
---- ----- ---- ------------- ----
0a.33 node1 (118049495) Pool0 3KS6BN970000973655KL node1
(118049495)
0a.32 node1 (118049495) Pool0 3KS6BCKD000097363ZHK node1
(118049495)
0a.36 node1 (118049495) Pool0 3KS6BL9H000097364W74 node1
(118049495)
...
```
6. Se si dispone della configurazione della porta FC o CNA, visualizzare la configurazione in modalità manutenzione:

ucadmin show

Registrare l'output del comando per riferimenti successivi.

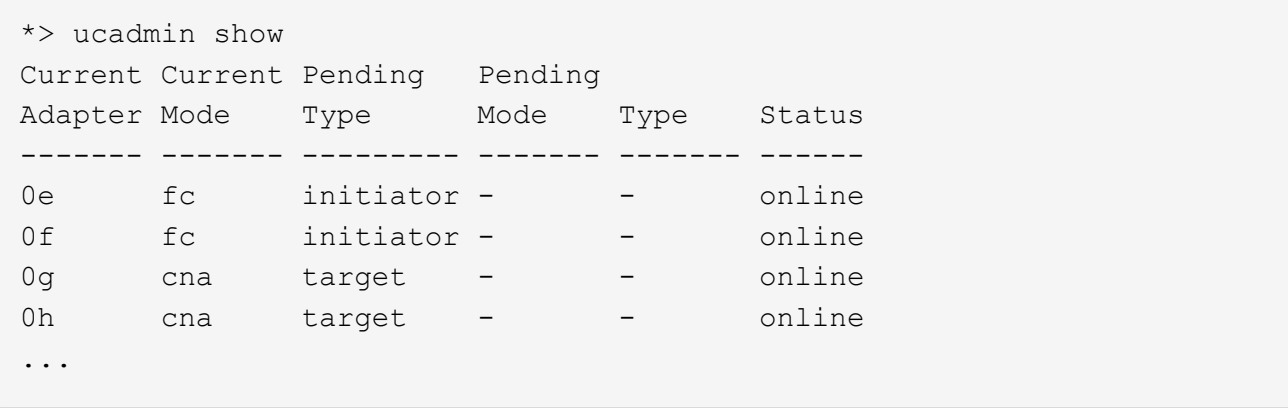

7. In modalità Maintenance (manutenzione), distruggere le caselle di posta node1 e node2:

mailbox destroy local

La console visualizza un messaggio simile al seguente:

Destroying mailboxes forces a node to create new empty mailboxes, which clears any takeover state, removes all knowledge of out-of-date plexes and mirrored volumes, and will prevent management services from going online in 2-node cluster HA configurations. Are you sure you want to destroy the local mailboxes?

8. Distruggere le mailbox immettendo  $y$  quando viene visualizzato un prompt simile a quanto segue:

```
.............Mailboxes destroyed
Takeover On Reboot option will be set to ON after the node boots.
This option is ON by default except on setups that have iSCSI or FCP
license.
Use "storage failover modify -node <nodename> -onreboot false" to turn
it OFF.
*>
```
9. Uscire dalla modalità di manutenzione:

halt

- 10. Spegnere il connettore di alimentazione 1 e node2, quindi scollegarli dalla presa di corrente.
- 11. Etichettare e rimuovere tutti i cavi dal nodo 1 e dal nodo 2.
- 12. Rimuovere il telaio che contiene il node1 e il node2.

### <span id="page-9-0"></span>**Rimuovere la proprietà dei dischi collegati ai nuovi nodi**

Se i nuovi nodi hanno dischi interni o shelf add-on collegati al sistema, questi possono interferire con l'aggiornamento del controller. Per rimuovere la proprietà dei nuovi dischi forniti con node3/node4, procedere come segue.

### **A proposito di questa attività**

Questi passaggi vengono eseguiti su node3 e node4 uno dopo l'altro. La sequenza di nodi non ha importanza.

- Gli shelf da node1 e node2 non sono fisicamente collegati a node3 e node4 in questa fase.
- È necessario rimuovere la proprietà dei dischi solo per i dischi e gli shelf forniti con i nuovi controller.
- Non è necessario rimuovere la proprietà dei dischi se si sta aggiornando l'hardware sostituendo un vecchio controller con un nuovo controller su una piattaforma di dischi interna, mantenendo al contempo lo chassis e i dischi del vecchio controller.

Ad esempio, se si sta aggiornando il sistema da un AFF A200 a un AFF A220 sostituendo il vecchio modulo controller AFF A200 con il nuovo modulo controller AFF A220 mantenendo al contempo in posizione lo chassis e i dischi del vecchio AFF A200, non rimuovere la proprietà dei dischi per il nuovo modulo controller AFF A220 come descritto in questa sezione *Rimozione della proprietà dei dischi collegati ai nuovi nodi*.

In caso di domande sulla rimozione della proprietà del disco durante un aggiornamento del controller, contattare il supporto tecnico NetApp.

Di seguito è riportato un elenco dei sistemi con storage interno: FAS2620, FAS2650, FAS2720, FAS2750, AFF A200, AFF A220, AFF A700s, AFF A800, AFF A250.

Se il sistema in uso non è elencato sopra, consultare la ["NetApp Hardware Universe"](https://hwu.netapp.com) per verificare se dispone di dischi interni.

### **Fasi**

f.

1. Al prompt DEL CARICATORE del nodo, immettere il comando:

boot\_ontap menu

2. Al prompt del menu di avvio, digitare 9a Quindi premere Invio.

La seguente schermata mostra il prompt del menu di avvio.

```
Please choose one of the following:
      (1) Normal Boot.
      (2) Boot without /etc/rc.
      (3) Change password.
      (4) Clean configuration and initialize all disks.
      (5) Maintenance mode boot.
      (6) Update flash from backup config.
      (7) Install new software first.
      (8) Reboot node.
      (9) Configure Advanced Drive Partitioning.
    Selection (1-9)? 9a
```
3. Rimuovere la proprietà del disco immettendo  $\gamma$  quando viene visualizzato un prompt simile a quanto segue:

```
########## WARNING ##########
This is a disruptive operation and will result in the
      loss of all filesystem data. Before proceeding further,
      make sure that:
      1) This option (9a) has been executed or will be executed
      on the HA partner node, prior to reinitializing either
      system in the HA-pair.
      2) The HA partner node is currently in a halted state or
      at the LOADER prompt.
      Do you still want to continue (yes/no)? yes
```
Il sistema rimuove la proprietà del disco e torna al menu di avvio.

- 4. Nel menu di avvio, digitare 5 per passare alla modalità di manutenzione.
- 5. In modalità di manutenzione, eseguire disk show comando.

Non dovrebbe essere elencato alcun disco.

6. Eseguire il comando: `

disk show -a

Tutti i dischi elencati devono essere non assegnati.

7. Uscire dalla modalità di manutenzione:

halt

### <span id="page-11-0"></span>**Ripristinare la configurazione predefinita sui nuovi nodi**

Per confermare che le informazioni di configurazione sul supporto di avvio non interferiscano con l'aggiornamento del controller, è necessario ripristinare le configurazioni di node3 e node4 alle impostazioni di configurazione predefinite.

### **A proposito di questa attività**

Eseguire i seguenti passaggi su node3 e node4. È possibile eseguire le operazioni su ciascun nodo in parallelo.

1. Avviare il nodo dal menu di boot:

boot\_ontap menu

2. Al prompt del menu di avvio, digitare wipeconfig Quindi premere Invio.

La seguente schermata mostra il prompt del menu di avvio

```
Please choose one of the following:
      (1) Normal Boot.
      (2) Boot without /etc/rc.
      (3) Change password.
      (4) Clean configuration and initialize all disks.
      (5) Maintenance mode boot.
      (6) Update flash from backup config.
      (7) Install new software first.
      (8) Reboot node.
      (9) Configure Advanced Drive Partitioning.
      Selection (1-9)? wipeconfig
```
3. Invio yes quando viene visualizzato un prompt simile a quanto segue:

```
This option deletes critical system configuration, including cluster
membership.
Warning: do not run this option on a HA node that has been taken over.
Are you sure you want to continue?: yes
Rebooting to finish wipeconfig request.
```
Il sistema avvia wipeconfig procedura e riavvio. Una volta completata la procedura, il sistema torna al menu di avvio.

4. Dal menu di boot, inserire 8 per riavviare il nodo e premere **Ctrl-C** durante l'avvio automatico per arrestare il nodo al prompt DEL CARICATORE.

### <span id="page-12-0"></span>**Installare i nuovi nodi**

Quando si esegue l'aggiornamento spostando lo storage, si inizia installando il nodo 3 e il nodo 4 e collegando le connessioni di alimentazione, console e rete ai nuovi nodi.

### **Fasi**

- 1. Se necessario, installare gli adattatori in node3 e node4, seguendo le istruzioni nella procedura di installazione dell'adattatore appropriata.
- 2. Installare i nuovi nodi seguendo le *istruzioni di installazione e configurazione* della piattaforma.

A questo punto, non collegare shelf di dischi dai nodi originali ai nuovi nodi.

- 3. Collegare le connessioni di alimentazione e console alla coppia ha node3/node4, seguendo le *istruzioni di installazione e configurazione* della piattaforma.
- 4. Collegare i cavi di rete.
- 5. Trasferire tutti i cavi rimanenti, ad eccezione dei cavi dello shelf storage, dalla coppia ha node1/node2 alle porte corrispondenti rispettivamente sul node3/node4.

Sono inclusi i cavi Fibre Channel ed Ethernet non utilizzati per collegare gli shelf di storage.

### <span id="page-12-1"></span>**Impostare i nuovi nodi**

Durante il processo di aggiornamento mediante lo spostamento dello storage, si accende node3 e node4, si avvia l'immagine software e si configurano i nodi. Il layout fisico delle porte tra i nodi originale e nuovo può essere diverso. È necessario eseguire il mapping delle porte tra i nodi originali e quelli sostitutivi per identificare il layout corretto di porte e connessioni.

### **Prima di iniziare**

Se la versione di ONTAP in esecuzione sui nuovi nodi è diversa da quella dei nodi originali, è necessario aver scaricato la versione corretta <ontap\_version> image.tgz Dal sito di supporto NetApp a una directory accessibile dal Web (vedere *preparazione per l'aggiornamento durante lo spostamento dello storage*, ["Fase](#page-3-0) [5"\)](#page-3-0). Hai bisogno di <ontap version> image.tgz per eseguire un netboot del sistema.

È anche possibile utilizzare l'opzione di avvio USB per eseguire un netboot. Consultare l'articolo della Knowledge base "Come utilizzare il comando boot recovery LOADER per installare ONTAP per la [configurazione iniziale di un sistema".](https://kb.netapp.com/Advice_and_Troubleshooting/Data_Storage_Software/ONTAP_OS/How_to_use_the_boot_recovery_LOADER_command_for_installing_ONTAP_for_initial_setup_of_a_system)

### **Fasi**

1. Accendere il terminale di node3, quindi premere immediatamente Ctrl-C sul terminale della console per accedere al prompt DEL CARICATORE.

Se il nodo 3 e il nodo 4 si trovano nello stesso chassis, passare alla fase 2. In caso contrario, passare alla fase 3.

- 2. Se node3 e node4 si trovano in una configurazione a singolo chassis (con controller nello stesso chassis):
	- a. Collegare una console seriale al nodo 4.
	- b. Accendere il dispositivo al nodo 4, se non È GIÀ ACCESO, quindi interrompere il processo di avvio

premendo Ctrl-C sul terminale della console per accedere al prompt DEL CARICATORE.

L'alimentazione dovrebbe essere già ATTIVA se entrambi i controller si trovano nello stesso chassis.

Lasciare il nodo 4 al prompt DEL CARICATORE; tornare a questa procedura e ripetere questi passaggi dopo l'installazione del nodo 3.

3. Al prompt DEL CARICATORE, immettere il seguente comando:

set-defaults

4. Al prompt DEL CARICATORE, configurare la connessione netboot per una LIF di gestione:

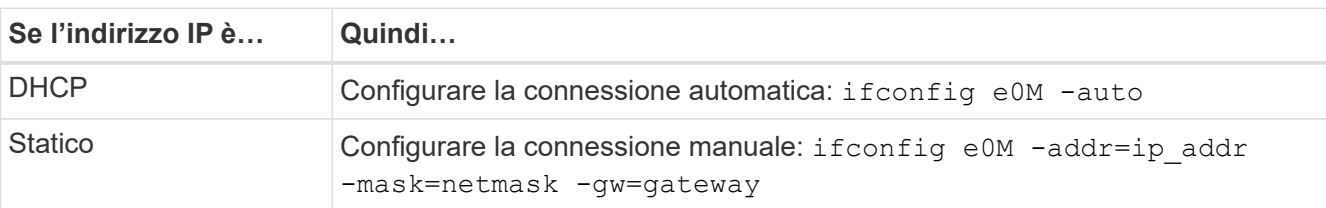

5. Al prompt DEL CARICATORE, eseguire netboot al nodo 3:

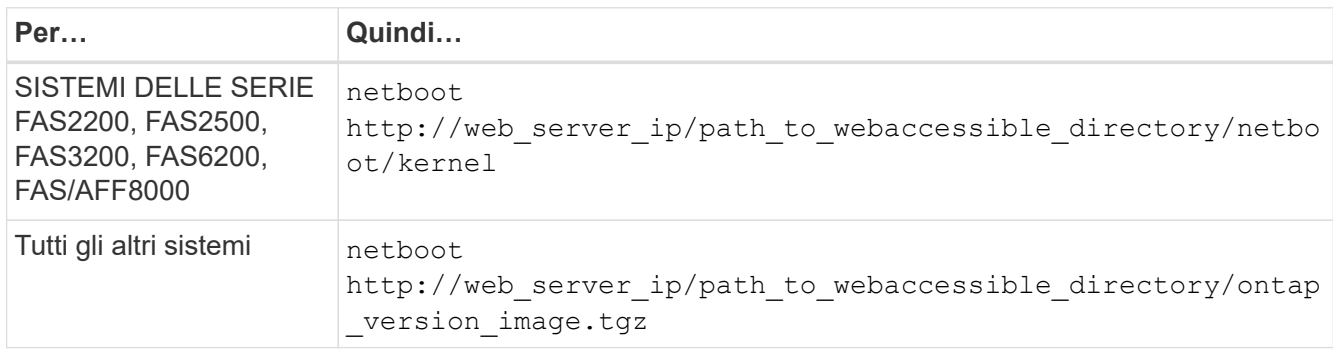

Il path\_to\_the\_web-accessible\_directory è la posizione del scaricato <ontap version> image.tgz file.

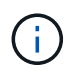

Se non si riesce ad eseguire l'avvio da rete dei nuovi controller, contattare il supporto tecnico.

6. Dal menu di avvio, selezionare l'opzione **(7) installare prima il nuovo software** per scaricare e installare la nuova immagine software sul dispositivo di avvio.

Ignorare il seguente messaggio: "This procedure is not supported for NonDisruptive Upgrade on an HA pair". Si applica agli aggiornamenti software senza interruzioni e non agli aggiornamenti dei controller.

7. Se viene richiesto di continuare la procedura, inserire y e quando viene richiesto il pacchetto, inserire l'URL del file immagine:

/http://web server ip/path to webaccessible directory/<ontap version> image.tgz

Immettere nome utente/password, se applicabile, oppure premere Invio per continuare.

8. Invio n per ignorare il ripristino del backup quando viene visualizzato un prompt simile a quanto segue:

`Do you want to restore the backup configuration now?  ${y \nmid n}$ 

9. Riavviare immettendo y quando viene visualizzato un prompt simile a quanto segue:

```
`The node must be rebooted to start using the newly installed software.
Do you want to reboot now? {y|n}`
```
- 10. Interrompere il processo di riavvio premendo Ctrl-C per visualizzare il menu di avvio quando richiesto dal sistema.
- 11. Dal menu di avvio, selezionare **(5) Maintenance mode boot** (Avvio in modalità manutenzione) per accedere alla modalità Maintenance (manutenzione).
- 12. Se necessario, apportare modifiche alle porte FC o CNA sul nodo, quindi riavviare il nodo in modalità Maintenance (manutenzione).

["Gestione SAN con CLI"](https://docs.netapp.com/us-en/ontap/san-admin/index.html)

13. Verificare che l'output del comando sia visualizzato ha:

```
*> ha-config show
 Chassis HA configuration: ha
 Controller HA configuration: ha
```
I sistemi registrano in una PROM se si trovano in una coppia ha o in una configurazione standalone. Lo stato deve essere lo stesso su tutti i componenti all'interno del sistema standalone o della coppia ha

Il ha-config modify controller ha il comando si configura ha per l'impostazione del controller. Il ha-config modify chassis ha il comando si configura ha per l'impostazione dello chassis.

14. Uscire dalla modalità di manutenzione:

halt

Il sistema si arresta al prompt DEL CARICATORE

### <span id="page-14-0"></span>**Opzionale: Spostare lo storage interno o convertirlo in uno shelf di dischi**

### **Panoramica**

Se il nodo originale è uno dei modelli supportati, è possibile spostare i dischi SATA, SSD o SAS interni su uno shelf di dischi collegato ai nuovi nodi durante il processo di aggiornamento mediante lo spostamento dello storage. È inoltre possibile convertire il

sistema in uno shelf di dischi e collegarlo ai nuovi nodi.

### **A proposito di questa attività**

È possibile spostare dischi o shelf di dischi solo all'interno dello stesso cluster.

### **Scelte**

• ["Spostare le unità interne da un nodo originale"](#page-15-0)

Se il nodo originale è uno dei modelli supportati, durante il processo di aggiornamento spostando lo storage è possibile spostare le unità SATA, SSD o SAS interne del nodo in uno shelf di dischi collegato al nuovo nodo dello stesso cluster.

• ["Convertire un nodo originale in uno shelf di dischi"](#page-16-1)

Se il nodo originale è uno dei modelli supportati, durante il processo di aggiornamento spostando lo storage è possibile convertire il nodo in uno shelf di dischi e collegarlo ai nuovi nodi nello stesso cluster.

### <span id="page-15-0"></span>**Spostare le unità interne da un nodo originale**

Se il nodo originale è uno dei modelli supportati, durante il processo di aggiornamento spostando lo storage è possibile spostare le unità SATA, SSD o SAS interne del nodo in uno shelf di dischi collegato al nuovo nodo dello stesso cluster.

### **Prima di iniziare**

• Devi aver controllato ["Considerazioni per l'aggiornamento dell'hardware del controller"](https://docs.netapp.com/it-it/ontap-systems-upgrade/upgrade/upgrade-considerations.html) informazioni sullo spostamento dei dischi interni.

Contattare il supporto tecnico se si necessita di indicazioni specifiche per la propria configurazione.

- I supporti delle unità SATA, SSD o SAS del nodo originale devono essere compatibili con il nuovo shelf di dischi.
- Al nuovo nodo deve essere già collegato uno shelf di dischi compatibile.
- Lo shelf di dischi deve disporre di alloggiamenti liberi sufficienti per alloggiare i cassetti delle unità SATA, SSD o SAS del nodo originale.

### **Fasi**

- 1. Rimuovere delicatamente il pannello frontale dal sistema.
- 2. premere il pulsante di rilascio sul lato sinistro del supporto del disco.

La maniglia della camma sul supporto si apre parzialmente e il supporto si disinnesta dal piano intermedio.

3. Tirare la maniglia della camma in posizione completamente aperta per rimuovere il supporto dalla scheda intermedia, quindi estrarre delicatamente il supporto dallo shelf.

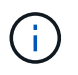

Utilizzare sempre due mani per rimuovere, installare o trasportare un disco. Tuttavia, non posizionare le mani sulle schede delle unità esposte nella parte inferiore del supporto.

4. Con la maniglia della camma in posizione aperta, inserire il supporto in uno slot del nuovo ripiano, spingendo con decisione fino a quando il supporto non si ferma.

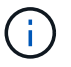

Inserire il supporto con due mani.

5. chiudere la maniglia della camma in modo che il supporto sia completamente inserito nella scheda intermedia e la maniglia scatti in posizione.

Chiudere lentamente la maniglia in modo che sia allineata correttamente con la parte anteriore del supporto.

6. Ripetere Fase 2 attraverso Fase 5 per tutti i dischi che si stanno trasferendo al nuovo sistema.

### <span id="page-16-1"></span>**Convertire un nodo originale in uno shelf di dischi**

Se il nodo originale è uno dei modelli supportati, durante il processo di aggiornamento spostando lo storage è possibile convertire il nodo in uno shelf di dischi e collegarlo ai nuovi nodi dello stesso cluster.

### **Prima di iniziare**

Devi aver controllato ["Considerazioni per l'aggiornamento dell'hardware del controller"](https://docs.netapp.com/it-it/ontap-systems-upgrade/upgrade/upgrade-considerations.html) informazioni sulla conversione di un nodo in uno shelf di dischi. Contattare il supporto tecnico se si necessita di indicazioni specifiche per la propria configurazione.

### **Fasi**

1. Sostituire i moduli controller nel nodo che si sta convertendo con i moduli IOM appropriati.

["NetApp Hardware Universe"](https://hwu.netapp.com)

2. Impostare l'ID dello shelf del disco.

Ogni shelf di dischi, incluso lo chassis, richiede un ID univoco.

- 3. Reimpostare gli altri ID dello shelf di dischi secondo necessità.
- 4. Disattivare l'alimentazione di tutti gli shelf di dischi collegati ai nuovi nodi, quindi disattivare l'alimentazione dei nuovi nodi.
- 5. Collegare lo shelf di dischi convertiti a una porta SAS del nuovo sistema e, se si utilizza un cablaggio ACP out-of-band, alla porta ACP del nuovo nodo.
- 6. Accendere lo shelf di dischi convertito e gli altri shelf di dischi collegati ai nuovi nodi.
- 7. Accendere i nuovi nodi, quindi interrompere il processo di boot su ciascun nodo premendo Ctrl-C per accedere al prompt dell'ambiente di boot.

### <span id="page-16-0"></span>**Collegare shelf di storage e riassegnare la proprietà del disco**

È necessario riassegnare i dischi appartenenti a node1 e node2 rispettivamente a node3 e node4.

### **A proposito di questa attività**

Prima di passare alla fase successiva, eseguire le operazioni descritte in questa sezione su node3 e node4, quindi completare ciascuna fase su node3 e node4.

### **Fasi**

1. Collegare i cavi dello shelf di archiviazione dagli scaffali precedentemente collegati a node1/node2 a node3/node4.

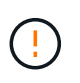

Durante questa procedura di upgrade, non devi collegare i nuovi shelf a node3/node4. Puoi connettere senza interruzioni nuovi shelf al sistema dopo aver completato l'upgrade dei controller.

- 2. Verificare l'alimentazione e la connettività fisica degli shelf.
- 3. Dal prompt DEL CARICATORE node3, avviare in modalità manutenzione:

boot\_ontap maint

4. Visualizza l'ID di sistema del nodo 3:

```
disk show -v
```

```
*> disk show -v
Local System ID: 101268854
...
```
Annotare l'ID del sistema node3 per l'utilizzo nella fase 4 riportata di seguito.

5. Riassegnare i dischi spare di node1, i dischi appartenenti all'aggregato root e gli aggregati di dati:

disk reassign -s *node1\_sysid* -d *node3\_sysid* -p *node2\_sysID*

- Il parametro *node1\_sysid* È il valore registrato in *arresto dei nodi originali*, ["Fase 5".](#page-6-0)
- Specificare il parametro *-p partner\_sysID* solo quando sono presenti dischi condivisi.

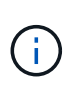

Quando si riassegnano i dischi spare di node2, i dischi appartenenti all'aggregato root e gli aggregati di dati, il comando è:

disk reassign -s node2\_sysid -d node4\_sysid -p node3\_sysID

Il sistema visualizza un messaggio simile al seguente:

```
Partner node must not be in Takeover mode during disk reassignment from
maintenance mode.
Serious problems could result!!
Do not proceed with reassignment if the partner is in takeover mode.
Abort reassignment (y/n)?n
After the node becomes operational, you must perform a takeover and
giveback of the HA partner node to ensure disk reassignment is
successful.
Do you want to continue (y/n)?y
```
6. Invio  $y$  per continuare.

Il sistema visualizza un messaggio simile al seguente:

```
The system displays the following message:
Disk ownership will be updated on all disks previously belonging to
Filer with sysid
<sysid>.
Do you want to continue (y/n)? y
```
- 7. Invio y per continuare.
- 8. Verificare che l'aggregato root di node1 sia impostato su noot nel campo delle opzioni e che altri aggregati sono online:

aggr status

L'output dovrebbe essere simile a quanto segue:

```
*> aggr status
```
Aggr State Status Options aggr0 online raid dp, aggr root 64-bit

9. Uscire dalla modalità di manutenzione:

halt

### <span id="page-18-0"></span>**Ripristinare la configurazione del volume root**

È necessario ripristinare le informazioni di configurazione dal volume root ai dispositivi di boot.

Ŧ

Se si esegue un upgrade del controller in-place a un sistema che utilizza le porte "e0a" e "e0b" come porte di interconnessione ad alta disponibilità (ha), ad esempio FAS8300, AFF A400 o FAS8700, verificare di disporre di ["Riassegnato qualsiasi LIF di gestione o intercluster"](#page-3-0) configurato sulle porte "e0a" e "e0b" del sistema originale prima di avviare la procedura di aggiornamento.

### **A proposito di questa attività**

Prima di passare alla fase successiva, è necessario eseguire questi passaggi su node3 e node4, completando ogni passaggio su un nodo e poi sull'altro.

### **Fasi**

1. Accedere al menu di boot dal prompt DEL CARICATORE:

```
boot_ontap menu
```
2. Dal menu di avvio, selezionare (6) Update flash from backup config e invio y quando viene richiesto di continuare. Scegliere una delle seguenti opzioni:

```
(1) Normal Boot.
(2) Boot without /etc/rc.
(3) Change password.
(4) Clean configuration and initialize all disks.
(5) Maintenance mode boot.
(6) Update flash from backup config.
(7) Install new software first.
(8) Reboot node.
(9) Configure Advanced Drive Partitioning.
Selection (1-9)? 6
Controller Hardware Upgrade Express Guide 19
Upgrading controller hardware by moving storage
This will replace all flash-based configuration with the last backup to
disks. Are you sure you want to continue?: y
```
Il processo di aggiornamento flash viene eseguito per alcuni minuti, quindi il sistema viene riavviato.

3. Quando viene richiesto di confermare la mancata corrispondenza dell'ID di sistema, immettere y.

```
WARNING: System id mismatch. This usually occurs when replacing CF or
NVRAM cards!
Override system id? {y|n} [n] y
```
La sequenza di avvio procede normalmente.

Se l'aggiornamento del controller non riesce e viene visualizzato un messaggio

rlib\_port\_ipspace\_assign Messaggio di errore, è necessario ripristinare l'aggiornamento ed eliminare le LIF sulle porte di rete del sistema originale utilizzate come porte ha sul sistema sostitutivo. Per ulteriori informazioni, vedere ["Questo articolo della Knowledge base"](https://kb.netapp.com/Advice_and_Troubleshooting/Data_Storage_Systems/FAS_Systems/PANIC_%3A_rlib_port_ipspace_assign%3A_port_e0a_could_not_be_moved_to_HA_ipspace).

## <span id="page-20-0"></span>**Aggiornamento completo**

### **Panoramica**

Completare l'aggiornamento in ONTAP 9.8 o versione successiva o in ONTAP 9.7 o versione precedente.

È necessario utilizzare la procedura per la versione di ONTAP in uso.

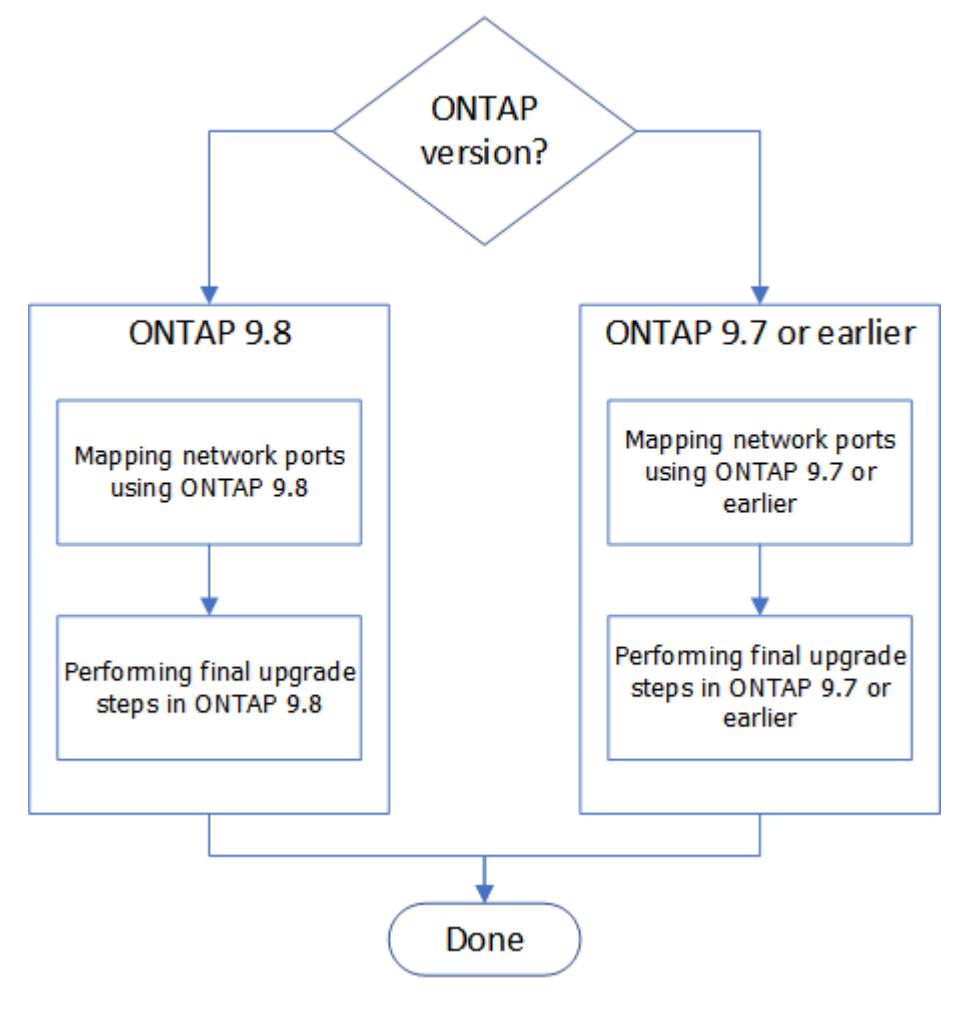

- ["Completare l'aggiornamento in ONTAP 9.8 o versione successiva"](#page-20-1)
- ["Completare l'aggiornamento in ONTAP 9.7 o versioni precedenti"](#page-27-0)

### **Completo in ONTAP 9.8 o versione successiva**

### <span id="page-20-1"></span>**Panoramica**

Per completare l'aggiornamento in ONTAP 9.8 o versione successiva, procedere come segue:

- ["Mappare le porte di rete utilizzando ONTAP 9.8 o versione successiva"](#page-21-0)
- ["Eseguire la procedura di aggiornamento finale in ONTAP 9.8 o versione successiva"](#page-25-0)

### <span id="page-21-0"></span>**Mappare le porte di rete utilizzando ONTAP 9.8 o versione successiva**

Per consentire a node3 e node4 di comunicare tra loro nel cluster e con la rete dopo l'aggiornamento, è necessario confermare che le porte fisiche sono configurate correttamente con le impostazioni per l'uso previsto, come cluster, dati e così via.

### **Prima di iniziare**

Questa procedura si applica ai sistemi che eseguono ONTAP 9.8 o versioni successive. Se si utilizza ONTAP 9.7 o versioni precedenti, è necessario seguire la procedura descritta in ["Mappare le porte di rete utilizzando](#page-27-1) [ONTAP 9.7 o versioni precedenti"](#page-27-1).

### **A proposito di questa attività**

È necessario eseguire questi passaggi su node3 e node4.

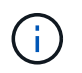

I seguenti esempi di comandi si riferiscono a "node1" perché in questa fase della procedura i nodi di sostituzione "node3" e "node4" sono in realtà denominati "node1" e "node2".

### **Fasi**

- 1. Se sul sistema è in esecuzione ONTAP 9.7 o versione precedente, **STOP**. È necessario utilizzare la procedura descritta in ["Mappare le porte di rete utilizzando ONTAP 9.7 o versioni precedenti".](#page-27-1)
- 2. Individuare le informazioni di configurazione di porta e LIF per node1 e node2 registrate in *Prepare for upgrade when moving storage*, ["Fase 3".](#page-3-0)
- 3. Individuare le informazioni relative a porte, domini di trasmissione e IPspaces registrate in *preparazione per l'aggiornamento durante lo spostamento dello storage*, ["Fase 3".](#page-3-0)

#### ["NetApp Hardware Universe"](https://hwu.netapp.com)

- 4. Apportare le seguenti modifiche:
	- a. Avviare e accedere a node3 e node4 se non è già stato fatto.
	- b. Modificare le porte che faranno parte del dominio di broadcast del cluster:

network port modify -node *node\_name* -port *port\_name* -mtu 9000 -ipspace Cluster

Questo esempio aggiunge Cluster porta e1b su "node1":

network port modify -node node1 -port e1b -ipspace Cluster -mtu 9000

c. Migrare le LIF del cluster alle nuove porte, una volta per ogni LIF:

```
network interface migrate -vserver vserver_name -lif lif_name -source-node
node1 -destination-node node1 -destination-port port_name
```
Una volta migrate tutte le LIF del cluster e stabilita la comunicazione del cluster, il cluster deve entrare in quorum.

d. Modificare la porta home delle LIF del cluster:

network interface modify -vserver Cluster -lif *lif\_name* –home-port *port\_name*

e. Rimuovere le vecchie porte da Cluster dominio di broadcast:

network port broadcast-domain remove-ports -ipspace Cluster -broadcast -domain Cluster -ports *node1:port*

f. Visualizza lo stato di salute di node3 e node4:

cluster show -node *node1* -fields health

g. In base alla versione di ONTAP in esecuzione sulla coppia ha sottoposta a upgrade, esegui una delle seguenti azioni:

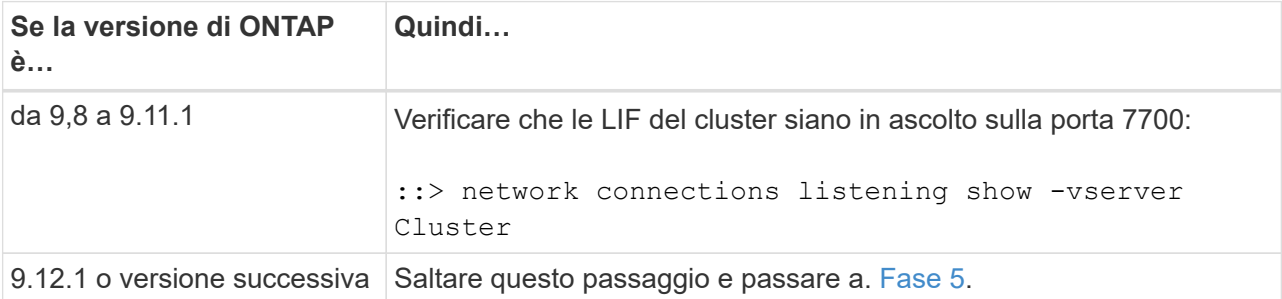

La porta 7700 in ascolto sulle porte del cluster è il risultato previsto, come mostrato nell'esempio seguente per un cluster a due nodi:

```
Cluster::> network connections listening show -vserver Cluster
Vserver Name Interface Name:Local Port Protocol/Service
---------------- ---------------------------- -------------------
Node: NodeA
Cluster NodeA_clus1:7700 TCP/ctlopcp
Cluster NodeA clus2:7700 TCP/ctlopcp
Node: NodeB
Cluster NodeB clus1:7700 TCP/ctlopcp
Cluster NodeB clus2:7700 TCP/ctlopcp
4 entries were displayed.
```
h. Per ogni cluster LIF che non è in ascolto sulla porta 7700, imposta lo stato amministrativo della LIF su down e poi up:

::> net int modify -vserver Cluster -lif *cluster-lif* -status-admin down; net int modify -vserver Cluster -lif *cluster-lif* -status-admin up

Ripetere il passaggio secondario (g) per verificare che la LIF del cluster sia in ascolto sulla porta 7700.

- <span id="page-22-0"></span>5. modificare l'appartenenza dei domini di broadcast alle porte fisiche che ospitano LIF dati. È possibile eseguire questa operazione manualmente, come illustrato nella ["Mappare le porte di rete utilizzando](#page-27-1) [ONTAP 9.7 o versioni precedenti, passaggio 7".](#page-27-1) NetApp consiglia di utilizzare la procedura di scansione e riparazione avanzata per la raggiungibilità della rete introdotta in ONTAP 9,8, come illustrato nella seguente fase 5, sottopagine da (a) a (g).
	- a. Elencare lo stato di raggiungibilità di tutte le porte:

network port reachability show

b. Riparare la raggiungibilità delle porte fisiche, seguita dalle porte VLAN, eseguendo il seguente comando su ciascuna porta, una alla volta:

reachability repair -node *node\_name* -port *port\_name*

 $\dot{E}$  previsto un avviso simile a quello riportato di seguito. Rivedere e accedere y oppure n a seconda dei casi:

Warning: Repairing port "node name:port" may cause it to move into a different broadcast domain, which can cause LIFs to be re-homed away from the port. Are you sure you want to continue?  $\{y|n\}$ :

- c. Per consentire a ONTAP di completare la riparazione, attendere circa un minuto dopo aver eseguito reachability repair sull'ultima porta.
- d. Elencare tutti i domini di broadcast sul cluster:

network port broadcast-domain show

e. Quando viene eseguita la riparazione della raggiungibilità, ONTAP tenta di posizionare le porte nei domini di trasmissione corretti. Tuttavia, se non è possibile determinare la raggiungibilità di una porta e non corrisponde a nessuno dei domini di broadcast esistenti, ONTAP creerà nuovi domini di broadcast per queste porte. Se necessario, è possibile eliminare i domini di broadcast appena creati se tutte le porte membri diventeranno porte membri dei gruppi di interfacce. Elimina domini di broadcast:

broadcast-domain delete -broadcast-domain *broadcast\_domain*

f. Esaminare la configurazione del gruppo di interfacce e, se necessario, aggiungere o eliminare le porte membro. Aggiungere porte membro alle porte del gruppo di interfacce:

ifgrp add-port -node *node\_name* -ifgrp *ifgrp\_port* -port *port\_name*

Rimuovere le porte membro dalle porte del gruppo di interfacce:

ifgrp remove-port -node *node\_name* -ifgrp *ifgrp\_port* -port *port\_name*

g. Eliminare e ricreare le porte VLAN in base alle necessità. Elimina porte VLAN:

vlan delete -node *node\_name* -vlan-name *vlan\_port*

Creazione delle porte VLAN:

vlan create -node *node\_name* -vlan-name *vlan\_port*

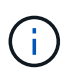

A seconda della complessità della configurazione di rete del sistema da aggiornare, potrebbe essere necessario ripetere la fase 5, le fasi da (a) a (g) finché tutte le porte sono posizionate correttamente dove necessario.

6. Se nel sistema non sono configurate VLAN, passare a. [Fase 7](#page-24-0). Se sono configurate VLAN, ripristinare le VLAN smontate precedentemente configurate su porte che non esistono più o che sono state configurate su porte spostate in un altro dominio di trasmissione.

a. Visualizzare le VLAN smontate:

cluster controller-replacement network displaced-vlans show

b. Ripristinare le VLAN spostate sulla porta di destinazione desiderata:

displaced-vlans restore -node *node\_name* -port *port\_name* -destination-port *destination\_port*

c. Verificare che tutte le VLAN smontate siano state ripristinate:

```
cluster controller-replacement network displaced-vlans show
```
d. Le VLAN vengono automaticamente collocate nei domini di trasmissione appropriati circa un minuto dopo la loro creazione. Verificare che le VLAN ripristinate siano state collocate nei domini di trasmissione appropriati:

network port reachability show

- <span id="page-24-0"></span>7. a partire da ONTAP 9.8, ONTAP modificherà automaticamente le porte home dei file LIF se le porte vengono spostate tra domini di broadcast durante la procedura di riparazione della raggiungibilità delle porte di rete. Se la porta home di una LIF è stata spostata in un altro nodo o non è assegnata, tale LIF viene presentata come LIF spostato. Ripristinare le porte home dei file LIF spostati le cui porte home non esistono più o sono state spostate in un altro nodo.
	- a. Visualizzare le LIF le cui porte home potrebbero essere state spostate in un altro nodo o non esistere più:

displaced-interface show

b. Ripristinare la porta home di ciascun LIF:

```
displaced-interface restore -vserver vserver_name -lif-name lif_name
```
c. Verificare che tutte le porte LIF home siano state ripristinate:

displaced-interface show

Quando tutte le porte sono configurate correttamente e aggiunte ai domini di trasmissione corretti, il comando di visualizzazione della raggiungibilità delle porte di rete dovrebbe riportare lo stato di raggiungibilità come ok per tutte le porte connesse e lo stato come non recuperabile per le porte senza connettività fisica. Se una delle porte riporta uno stato diverso da questi due, riparare la raggiungibilità come descritto in [Fase 5.](#page-22-0)

- 8. Verificare che tutte le LIF siano amministrativamente up sulle porte appartenenti ai domini di broadcast corretti.
	- a. Verificare la presenza di eventuali LIF amministrativamente non disponibili:

network interface show -vserver *vserver\_name* -status-admin down

b. Verificare la presenza di eventuali LIF non attivi dal punto di vista operativo: network interface show -vserver *vserver* name -status-oper down

c. Modificare le LIF che devono essere modificate in modo da avere una porta home diversa:

network interface modify -vserver *vserver\_name* -lif *lif* -home-port *home\_port*

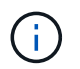

Per le LIF iSCSI, la modifica della porta home richiede che la LIF sia amministrativamente inattiva.

a. Ripristinare le LIF che non si trovano nelle rispettive porte home:

network interface revert \*

### **Al termine**

Il mapping delle porte fisiche è stato completato. Per completare l'aggiornamento, visitare il sito Web all'indirizzo ["Eseguire la procedura di aggiornamento finale in ONTAP 9.8 o versione successiva".](#page-25-0)

#### <span id="page-25-0"></span>**Eseguire la procedura di aggiornamento finale in ONTAP 9.8 o versione successiva**

Per completare la procedura di aggiornamento spostando lo storage, è necessario eliminare le porte e i AutoSupport inutilizzati dai nuovi nodi, riattivare il failover dello storage o l'alta disponibilità, configurare il Service Processor (SP), installare nuove licenze e impostare i LIF. Potrebbe inoltre essere necessario impostare Storage o Volume Encryption e configurare le porte FC o CNA.

#### **Prima di iniziare**

Questa procedura si applica ai sistemi che eseguono ONTAP 9.8 o versioni successive. Se si utilizza ONTAP 9.7 o versioni precedenti, è necessario seguire la procedura descritta in ["Esecuzione delle fasi finali](#page-30-0) [dell'aggiornamento in ONTAP 9.7 o versioni precedenti"](#page-30-0).

#### **Fasi**

- 1. Se sul sistema è in esecuzione ONTAP 9.7 o versione precedente, **STOP**. È necessario utilizzare la procedura descritta in ["Esecuzione delle fasi finali dell'aggiornamento in ONTAP 9.7 o versioni precedenti".](#page-30-0)
- 2. Dal prompt del sistema storage, visualizzare le informazioni relative ai LIF:

network interface show

- 3. Se ci si trova in un ambiente SAN, eliminare le LIF inutilizzate dal set di porte in modo da poterle rimuovere:
	- a. Visualizzare l'elenco dei set di porte:

lun portset show

b. Rimuovere eventuali LIF inutilizzati dal set di porte:

lun portset remove

4. Rimuovere ogni LIF inutilizzato dai nuovi nodi:

network interface delete

5. Riattivare il failover dello storage o l'alta disponibilità sulla nuova coppia di nodi in base alle esigenze:

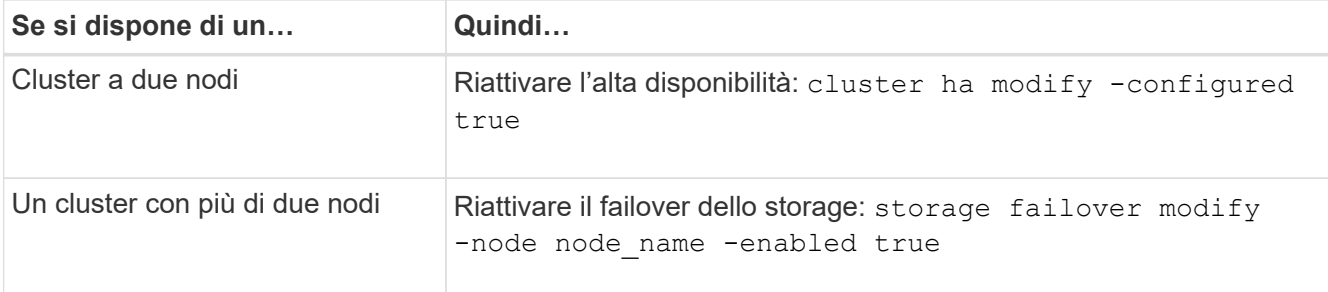

6. Configurare l'SP sui nuovi nodi in base alle necessità:

system service-processor network modify

7. Installare nuove licenze sui nuovi nodi in base alle necessità:

system license add

8. Impostare AutoSupport sui nuovi nodi:

system node autosupport modify

9. Da ogni nuovo nodo, inviare un messaggio AutoSupport post-aggiornamento al supporto tecnico:

system node autosupport invoke -node node name -type all -message "MAINT=END node name successfully upgraded from platform old to platform new"

10. Ripristinare la funzionalità Storage o Volume Encryption utilizzando la procedura appropriata in ["Gestire la](https://docs.netapp.com/us-en/ontap/encryption-at-rest/index.html) [crittografia con la CLI"](https://docs.netapp.com/us-en/ontap/encryption-at-rest/index.html) contenuto.

Utilizzare una delle seguenti procedure, a seconda che si utilizzi la gestione delle chiavi integrata o esterna:

- "Ripristino delle chiavi di crittografia per la gestione delle chiavi integrate"
- "Ripristino delle chiavi di crittografia per la gestione delle chiavi esterne"
- 11. Se i nuovi nodi dispongono di porte FC (onboard or on FC adapter), porte CNA integrate o una scheda CNA, configurare le porte FC o CNA immettendo il seguente comando al prompt del sistema di storage:

system node hardware unified-connect modify -node node-name -adapter adaptername -mode {fc|cna} -type {target|initiator}

["Gestione SAN con CLI"](https://docs.netapp.com/us-en/ontap/san-admin/index.html)

È possibile modificare la configurazione CNA solo quando gli adattatori CNA sono offline.

12. Impostare un cluster senza switch sui nuovi nodi, se necessario.

["Migrazione a un cluster con switch a due nodi con switch cluster Cisco"](https://library.netapp.com/ecm/ecm_download_file/ECMP1140536)

["Migrazione a un cluster con switch a due nodi con switch di cluster NetApp CN1610"](https://library.netapp.com/ecm/ecm_download_file/ECMP1140535)

13. Se necessario, ricreare gli account utente non predefiniti per il controller BMC (Baseboard Management Controller) nel vecchio sistema:

a. Modificare o reimpostare la password dell'account utente amministratore BMC.

La password dell'account utente amministratore BMC è vuota (nessuna password) o uguale alla password dell'account utente amministratore di sistema.

b. Creare nuovamente gli account utente BMC non predefiniti utilizzando security login create comando con application impostare su "service processor", come illustrato nell'esempio seguente:

```
security login create -user-or-group-name bmcuser -application service-
processor -authentication-method password -role admin
```
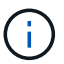

Per creare un account utente in BMC sono necessari i privilegi di amministratore.

- 14. Se necessario, decommissionare i sistemi originali attraverso il NetApp Support Site per informare NetApp che i sistemi non sono più in funzione e possono essere rimossi dai database di supporto:
	- a. Accedere a. ["Supporto NetApp"](https://mysupport.netapp.com/site/global/dashboard) sito.
	- b. Fare clic sul collegamento **My Installed Systems** (sistemi installati).
	- c. Nella pagina sistemi installati, inserire il numero di serie del vecchio sistema nel modulo, quindi fare clic su **Go!**
	- d. Nella pagina del modulo di dismissione, compila il modulo e fai clic su **Invia**.

### **Al termine**

La procedura di aggiornamento è stata completata.

### **Completo in ONTAP 9.7 o versioni precedenti**

### <span id="page-27-0"></span>**Panoramica**

Per completare l'aggiornamento in ONTAP 9.7 o versioni precedenti, procedere come segue:

- ["Mappare le porte di rete utilizzando ONTAP 9.7 o versioni precedenti"](#page-27-1)
- ["Eseguire la procedura di aggiornamento finale in ONTAP 9.7 o versioni precedenti"](#page-30-0)

### <span id="page-27-1"></span>**Mappare le porte di rete utilizzando ONTAP 9.7 o versioni precedenti**

Per consentire a node3 e node4 di comunicare tra loro nel cluster e con la rete dopo l'aggiornamento, è necessario confermare che le porte fisiche sono configurate correttamente con le impostazioni per l'uso previsto, come cluster, dati e così via.

### **Prima di iniziare**

Questa procedura si applica ai sistemi che eseguono ONTAP 9.7 o versioni precedenti. Se si utilizza ONTAP 9.8 o versione successiva, è necessario seguire la procedura descritta in ["Mappare le porte di rete utilizzando](#page-21-0) [ONTAP 9.8 o versione successiva"](#page-21-0).

### **A proposito di questa attività**

È necessario eseguire questi passaggi su node3 e node4.

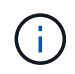

I seguenti esempi di comandi si riferiscono a "node1" perché in questa fase della procedura i nodi di sostituzione "node3" e "node4" sono in realtà denominati "node1" e "node2".

#### **Fasi**

- 1. Se sul sistema è in esecuzione ONTAP 9.8 o versione successiva, **STOP**. È necessario utilizzare la procedura descritta in ["Mappare le porte di rete utilizzando ONTAP 9.8 o versione successiva".](#page-21-0)
- 2. Individuare le informazioni di configurazione di porta e LIF per node1 e node2 registrate in *Prepare for upgrade when moving storage*, ["Fase 3".](#page-3-0)
- 3. Individuare le informazioni relative a porte, domini di trasmissione e IPspaces registrate in *preparazione per l'aggiornamento durante lo spostamento dello storage*, ["Fase 3".](#page-3-0)

#### ["NetApp Hardware Universe"](https://hwu.netapp.com)

- 4. Apportare le seguenti modifiche:
	- a. Fare il boot node3 e node4 al prompt del cluster, se non è già stato fatto.
	- b. Aggiungere le porte corrette a Cluster dominio di broadcast:

network port modify -node *node\_name* -port *port\_name* -mtu 9000 -ipspace Cluster

Questo esempio aggiunge Cluster porta e1b su "node1":

network port modify -node node1 -port e1b -ipspace Cluster -mtu 9000

c. Migrare le LIF alle nuove porte, una volta per ogni LIF:

network interface migrate -vserver *vserver\_name* -lif *lif\_name* -source-node node1 -destination-node node1 -destination-port *port\_name*

I file LIF dei dati SAN possono essere migrati solo quando non sono in linea.

d. Modificare la porta home delle LIF del cluster:

network interface modify -vserver Cluster -lif *lif\_name* –home-port *port\_name*

e. Rimuovere le vecchie porte dal dominio di trasmissione del cluster:

network port broadcast-domain remove-ports -ipspace Cluster -broadcast -domain Cluster -ports *node1:port*

f. Visualizza lo stato di salute di node3 e node4:

cluster show -node *node1* -fields health

g. Ogni LIF del cluster deve essere in ascolto sulla porta 7700. Verificare che le LIF del cluster siano in ascolto sulla porta 7700:

::> network connections listening show -vserver Cluster

La porta 7700 in ascolto sulle porte del cluster è il risultato previsto, come mostrato nell'esempio seguente per un cluster a due nodi:

Cluster::> network connections listening show -vserver Cluster Vserver Name Interface Name:Local Port Protocol/Service ---------------- ---------------------------- ------------------- Node: NodeA Cluster NodeA clus1:7700 TCP/ctlopcp Cluster NodeA clus2:7700 TCP/ctlopcp Node: NodeB Cluster NodeB clus1:7700 TCP/ctlopcp Cluster NodeB clus2:7700 TCP/ctlopcp 4 entries were displayed.

h. Per ogni cluster LIF che non è in ascolto sulla porta 7700, imposta lo stato amministrativo della LIF su down e poi up:

::> net int modify -vserver Cluster -lif *cluster-lif* -status-admin down; net int modify -vserver Cluster -lif *cluster-lif* -status-admin up

Ripetere il passaggio secondario (g) per verificare che la LIF del cluster sia in ascolto sulla porta 7700.

- 5. Modificare la VLAN e. ifgrp config in modo che corrisponda al layout della porta fisica del nuovo controller.
- 6. Eliminare le porte node1 e node2 che non esistono più su node3 e node4 (livello di privilegio avanzato):

network port delete -node *node1* -port *port\_name*

- <span id="page-29-0"></span>7. regola il dominio broadcast di gestione dei nodi e, se necessario, esegui la migrazione delle LIF di gestione dei nodi e dei cluster:
	- a. Visualizzare la porta home di una LIF:

network interface show -fields home-node, home-port

b. Visualizzare il dominio di trasmissione contenente la porta:

network port broadcast-domain show -ports *node\_name:port\_name*

c. Aggiungere o rimuovere le porte dai domini di broadcast secondo necessità:

network port broadcast-domain add-ports

network port broadcast-domain remove-ports

a. Se necessario, modificare la porta home di una LIF:

network interface modify -vserver *vserver\_name* -lif *lif\_name* –home-port *port\_name*

8. Regolare i domini di broadcast dell'intercluster e migrare le LIF dell'intercluster, se necessario, utilizzando i comandi in [Fase 7.](#page-29-0)

- 9. Regolare gli altri domini di broadcast e migrare i file LIF dei dati, se necessario, utilizzando i comandi in [Fase 7](#page-29-0).
- 10. Regolare tutti i gruppi di failover LIF:

```
network interface modify -failover-group failover_group -failover-policy
failover_policy
```
Il seguente comando imposta la policy di failover su broadcast-domain-wide e utilizza le porte del gruppo di failover "fg1" come destinazioni di failover per LIF "data1" su "node1":

```
network interface modify -vserver node1 -lif data1 -failover-policy broadcast-
domain-wide -failover-group fg1
```
11. Visualizza gli attributi delle porte di rete di node3 e node4:

```
network port show -node node1
```
### **Al termine**

Il mapping delle porte fisiche è stato completato. Per completare l'aggiornamento, visitare il sito Web all'indirizzo ["Eseguire la procedura di aggiornamento finale in ONTAP 9.7 o versioni precedenti".](#page-30-0)

### <span id="page-30-0"></span>**Eseguire la procedura di aggiornamento finale in ONTAP 9.7 o versioni precedenti**

Per completare la procedura di aggiornamento spostando lo storage, è necessario eliminare le porte e i AutoSupport inutilizzati dai nuovi nodi, riattivare il failover dello storage o l'alta disponibilità, configurare il Service Processor (SP), installare nuove licenze e impostare i LIF. Potrebbe inoltre essere necessario impostare Storage o Volume Encryption e configurare le porte FC o CNA.

### **Prima di iniziare**

Questa procedura si applica ai sistemi che eseguono ONTAP 9.7 o versioni precedenti. Se si utilizza ONTAP 9.8 o versione successiva, è necessario seguire la procedura descritta in ["Eseguire la procedura di](#page-25-0) [aggiornamento finale in ONTAP 9.8 o versione successiva"](#page-25-0).

### **Fasi**

- 1. Se sul sistema è in esecuzione ONTAP 9.8 o versione successiva, **STOP**. È necessario utilizzare la procedura descritta in ["Eseguire la procedura di aggiornamento finale in ONTAP 9.8 o versione](#page-25-0) [successiva"](#page-25-0).
- 2. Dal prompt del sistema storage, visualizzare le informazioni relative ai LIF:

network interface show

3. Eliminare le porte inutilizzate dai nuovi nodi (livello di privilegio avanzato):

network port delete

- 4. Se ci si trova in un ambiente SAN, eliminare le LIF inutilizzate dal set di porte in modo da poterle rimuovere:
	- a. Visualizzare l'elenco dei set di porte:

lun portset show

b. Rimuovere eventuali LIF inutilizzati dal set di porte:

lun portset remove

5. Rimuovere ogni LIF inutilizzato dai nuovi nodi:

network interface delete

6. Riattivare il failover dello storage o l'alta disponibilità sulla nuova coppia di nodi in base alle esigenze:

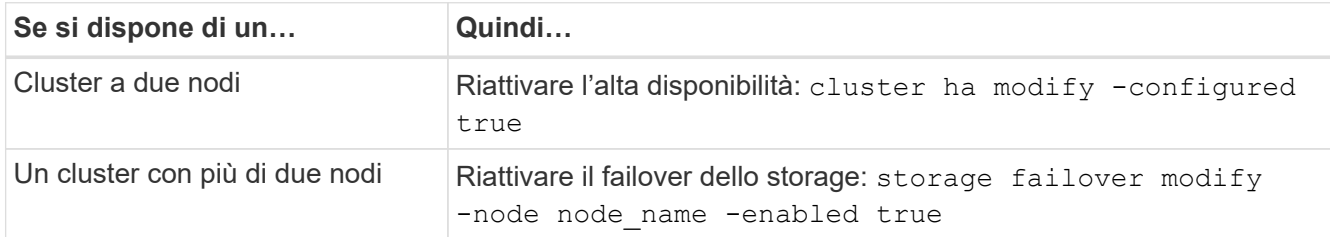

7. Configurare l'SP sui nuovi nodi in base alle necessità:

system service-processor network modify

8. Installare nuove licenze sui nuovi nodi in base alle necessità:

system license add

9. Impostare AutoSupport sui nuovi nodi:

system node autosupport modify

10. Da ogni nuovo nodo, inviare un messaggio AutoSupport post-aggiornamento al supporto tecnico:

```
system node autosupport invoke -node node name -type all -message "MAINT=END
node name successfully upgraded from platform old to platform new"
```
11. Ripristinare la funzionalità Storage o Volume Encryption utilizzando la procedura appropriata inhttps://docs.netapp.com/us-en/ontap/encryption-at-rest/index.html["Gestire la crittografia con la CLI"^] contenuto.

Utilizzare una delle seguenti procedure, a seconda che si utilizzi la gestione delle chiavi integrata o esterna:

- "Ripristino delle chiavi di crittografia per la gestione delle chiavi integrate"
- "Ripristino delle chiavi di crittografia per la gestione delle chiavi esterne"
- 12. Se i nuovi nodi dispongono di porte FC (onboard or on FC adapter), porte CNA integrate o una scheda CNA, configurare le porte FC o CNA immettendo il seguente comando al prompt del sistema di storage:

system node hardware unified-connect modify -node node-name -adapter adaptername -mode {fc|cna} -type {target|initiator}

["Gestione SAN con CLI"](https://docs.netapp.com/us-en/ontap/san-admin/index.html)

È possibile modificare la configurazione CNA solo quando gli adattatori CNA sono offline.

13. Impostare un cluster senza switch sui nuovi nodi, se necessario.

["Migrazione a un cluster con switch a due nodi con switch cluster Cisco"](https://library.netapp.com/ecm/ecm_download_file/ECMP1140536)

["Migrazione a un cluster con switch a due nodi con switch di cluster NetApp CN1610"](https://library.netapp.com/ecm/ecm_download_file/ECMP1140535)

- 14. Se necessario, decommissionare i sistemi originali attraverso il NetApp Support Site per informare NetApp che i sistemi non sono più in funzione e possono essere rimossi dai database di supporto:
	- a. Accedere a. ["Supporto NetApp"](https://mysupport.netapp.com/site/global/dashboard) sito.
	- b. Fare clic sul collegamento **My Installed Systems** (sistemi installati).
	- c. Nella pagina sistemi installati, inserire il numero di serie del vecchio sistema nel modulo, quindi fare clic su **Go!**
	- d. Nella pagina del modulo di dismissione, compila il modulo e fai clic su **Invia**.

### **Al termine**

La procedura di aggiornamento è stata completata.

### **Informazioni sul copyright**

Copyright © 2024 NetApp, Inc. Tutti i diritti riservati. Stampato negli Stati Uniti d'America. Nessuna porzione di questo documento soggetta a copyright può essere riprodotta in qualsiasi formato o mezzo (grafico, elettronico o meccanico, inclusi fotocopie, registrazione, nastri o storage in un sistema elettronico) senza previo consenso scritto da parte del detentore del copyright.

Il software derivato dal materiale sottoposto a copyright di NetApp è soggetto alla seguente licenza e dichiarazione di non responsabilità:

IL PRESENTE SOFTWARE VIENE FORNITO DA NETAPP "COSÌ COM'È" E SENZA QUALSIVOGLIA TIPO DI GARANZIA IMPLICITA O ESPRESSA FRA CUI, A TITOLO ESEMPLIFICATIVO E NON ESAUSTIVO, GARANZIE IMPLICITE DI COMMERCIABILITÀ E IDONEITÀ PER UNO SCOPO SPECIFICO, CHE VENGONO DECLINATE DAL PRESENTE DOCUMENTO. NETAPP NON VERRÀ CONSIDERATA RESPONSABILE IN ALCUN CASO PER QUALSIVOGLIA DANNO DIRETTO, INDIRETTO, ACCIDENTALE, SPECIALE, ESEMPLARE E CONSEQUENZIALE (COMPRESI, A TITOLO ESEMPLIFICATIVO E NON ESAUSTIVO, PROCUREMENT O SOSTITUZIONE DI MERCI O SERVIZI, IMPOSSIBILITÀ DI UTILIZZO O PERDITA DI DATI O PROFITTI OPPURE INTERRUZIONE DELL'ATTIVITÀ AZIENDALE) CAUSATO IN QUALSIVOGLIA MODO O IN RELAZIONE A QUALUNQUE TEORIA DI RESPONSABILITÀ, SIA ESSA CONTRATTUALE, RIGOROSA O DOVUTA A INSOLVENZA (COMPRESA LA NEGLIGENZA O ALTRO) INSORTA IN QUALSIASI MODO ATTRAVERSO L'UTILIZZO DEL PRESENTE SOFTWARE ANCHE IN PRESENZA DI UN PREAVVISO CIRCA L'EVENTUALITÀ DI QUESTO TIPO DI DANNI.

NetApp si riserva il diritto di modificare in qualsiasi momento qualunque prodotto descritto nel presente documento senza fornire alcun preavviso. NetApp non si assume alcuna responsabilità circa l'utilizzo dei prodotti o materiali descritti nel presente documento, con l'eccezione di quanto concordato espressamente e per iscritto da NetApp. L'utilizzo o l'acquisto del presente prodotto non comporta il rilascio di una licenza nell'ambito di un qualche diritto di brevetto, marchio commerciale o altro diritto di proprietà intellettuale di NetApp.

Il prodotto descritto in questa guida può essere protetto da uno o più brevetti degli Stati Uniti, esteri o in attesa di approvazione.

LEGENDA PER I DIRITTI SOTTOPOSTI A LIMITAZIONE: l'utilizzo, la duplicazione o la divulgazione da parte degli enti governativi sono soggetti alle limitazioni indicate nel sottoparagrafo (b)(3) della clausola Rights in Technical Data and Computer Software del DFARS 252.227-7013 (FEB 2014) e FAR 52.227-19 (DIC 2007).

I dati contenuti nel presente documento riguardano un articolo commerciale (secondo la definizione data in FAR 2.101) e sono di proprietà di NetApp, Inc. Tutti i dati tecnici e il software NetApp forniti secondo i termini del presente Contratto sono articoli aventi natura commerciale, sviluppati con finanziamenti esclusivamente privati. Il governo statunitense ha una licenza irrevocabile limitata, non esclusiva, non trasferibile, non cedibile, mondiale, per l'utilizzo dei Dati esclusivamente in connessione con e a supporto di un contratto governativo statunitense in base al quale i Dati sono distribuiti. Con la sola esclusione di quanto indicato nel presente documento, i Dati non possono essere utilizzati, divulgati, riprodotti, modificati, visualizzati o mostrati senza la previa approvazione scritta di NetApp, Inc. I diritti di licenza del governo degli Stati Uniti per il Dipartimento della Difesa sono limitati ai diritti identificati nella clausola DFARS 252.227-7015(b) (FEB 2014).

### **Informazioni sul marchio commerciale**

NETAPP, il logo NETAPP e i marchi elencati alla pagina<http://www.netapp.com/TM> sono marchi di NetApp, Inc. Gli altri nomi di aziende e prodotti potrebbero essere marchi dei rispettivi proprietari.